# WebRTC ABR Player

The example shows how a stream published to WCS server may be played in a number of video qualities via WebRTC.

On the screenshot below:

- Server url WCS server websocket URL
- Stream name stream name to play
- $\cdot$  [h]  $\lfloor s \rfloor$  m send quality switching buttons named by quality profiles from /usr/local/FlashphonerWebCallServer/conf/wcs\_sfu\_bridge\_profiles.yml

#### **Attention**

Audio track is playing separately in audio page element

# Example source code

The source code consists of the following modules:

- player.html HTML page
- player.css HTML page styles
- player.js main application logic

# Analyzing the code

To analyze the example source code, take the file  $\overline{p}$  player. is version available [here](https://github.com/flashphoner/sfu_sdk/blob/21ad921d47616cfe05541234ad4639c96f639a0b/examples/src/webrtc-abr-player/player.js)

## 1. Local variables

Local variables declaration to work with constants, SFU SDK, to display video and to work with client configuration

#### [code](https://github.com/flashphoner/sfu_sdk/blob/21ad921d47616cfe05541234ad4639c96f639a0b/examples/src/player/player.js#L1)

```
const constants = SFU.constants;
const sfu = SFU;
```
## 2. Object to store current publishing/playback state

The object should keep Websocket session data, WebRTC connection data, room data and object to display tracks data

[code](https://github.com/flashphoner/sfu_sdk/blob/21ad921d47616cfe05541234ad4639c96f639a0b/examples/src/webrtc-abr-player/player.js#L8)

```
const CurrentState = function() {
   let state = \{pc: null,
       session: null,
       room: null,
       remoteDisplay: null,
       set: function(pc, session, room) {
           state.pc = pc;
           state.session = session;
           state.room = room;
       clear: function() {
           state.room = null;
           state.session = null;
           state.pc = null;
       },
        setDisplay: function(display) {
           state.remoteDisplay = display;
        },
       disposeDisplay: function() {
           if (state.remoteDisplay) {
               state.remoteDisplay.stop();
               state.remoteDisplay = null;
    };
    return state;
```
## 3. Initialization

#### init() [code](https://github.com/flashphoner/sfu_sdk/blob/21ad921d47616cfe05541234ad4639c96f639a0b/examples/src/webrtc-abr-player/player.js#L40)

The init() function is called on page load and:

- initializes state objects
- initializes input fields

```
const init = function() {
   $("#playBtn").prop('disabled', true);
   $("#url").prop('disabled', true);
   $("#streamName").prop('disabled', true);
   onDisconnected(CurrentState());
```
\$("#url").val(setURL());

4. Establishing server connection

connect(), SFU.createRoom() [code](https://github.com/flashphoner/sfu_sdk/blob/21ad921d47616cfe05541234ad4639c96f639a0b/examples/src/webrtc-abr-player/player.js#L51)

The connect() function is called by Play button click and does the following:

- creates PeerConnection object
- cleans the previous session state displayed
- sets up room configuration and creates Websocket session
- subscribes to Websocket session events

```
const connect = function(state) {
   let pc = new RTCPeerConnection();
   // Create a config to connect to SFU room
   const roomConfig = {
       // Server websocket URL
       url: $("#url").val(),
       // Use stream name as room name to play ABR
       roomName: $("#streamName").val(),
       // Make a random participant name from stream name
       nickname: "Player-" + $("#streamName").val() + "-" + createUUID(4),
       // Set room pin
       pin: 123456
   // Clean state display items
   setStatus("playStatus", "");
   setStatus("playErrorInfo", "");
   // Connect to the server (room should already exist)
   const session = sfu.createRoom(roomConfig);
    session.on(constants.SFU_EVENT.CONNECTED, function() {
        state.set(pc, session, session.room());
       onConnected(state);
       setStatus("playStatus", "CONNECTING...", "black");
    }).on(constants.SFU_EVENT.DISCONNECTED, function() {
       state.clear();
       onDisconnected(state);
       setStatus("playStatus", "DISCONNECTED", "green");
    }).on(constants.SFU_EVENT.FAILED, function(e) {
       state.clear();
       onDisconnected(state);
       setStatus("playStatus", "FAILED", "red");
       setStatus("playErrorInfo", e.status + " " + e.statusText, "red");
    });
}
```
5. Playback start after session establishing

onConnected() [code](https://github.com/flashphoner/sfu_sdk/blob/21ad921d47616cfe05541234ad4639c96f639a0b/examples/src/webrtc-abr-player/player.js#L86)

The onConnected() function:

- sets up Stop button click actions
- subscribes to SFU\_ROOM\_EVENT.PARTICIPANT\_LIST event to check if the stream is published in the room
- subscribes to room error events
- calls playback function

```
const onConnected = function(state) {
   $("#playBtn").text("Stop").off('click').click(function () {
       onStopClick(state);
    }).prop('disabled', false);
   $('#url').prop('disabled', true);
   $("#streamName").prop('disabled', true);
    // Add room event handling
   state.room.on(constants.SFU_ROOM_EVENT.PARTICIPANT_LIST, function(e) {
        // If the room is empty, the stream is not published yet
        if(!e.participants || e.participants.length === 0) {
            setStatus("playErrorInfo", "ABR stream is not published", "red");
           onStopClick(state);
        else {
            setStatus("playStatus", "ESTABLISHED", "green");
            $("#placeholder").hide();
    }).on(constants.SFU_ROOM_EVENT.FAILED, function(e) {
        // Display error state
        setStatus("playErrorInfo", e, "red");
    }).on(constants.SFU_ROOM_EVENT.OPERATION_FAILED, function (e) {
        // Display the operation failed
        setStatus("playErrorInfo", e.operation + " failed: " + e.error,
"red"):
    }).on(constants.SFU_ROOM_EVENT.ENDED, function () {
        // Publishing is stopped, dispose playback and close connection
        setStatus("playErrorInfo", "ABR stream is stopped", "red");
       onStopClick(state);
    });
   playStreams(state);
}
```
## 6. Streams playback

[playStreams(), Room.join() code

The playStreams() function:

- initializes a base container tag to display incoming media streams
- negotiates WebRTC connection

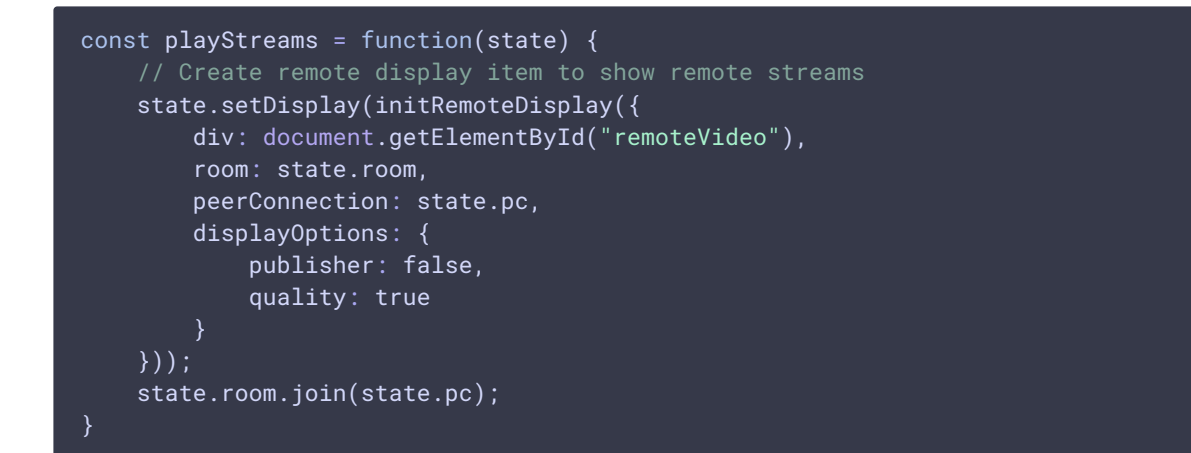

## 7. Playback stopping

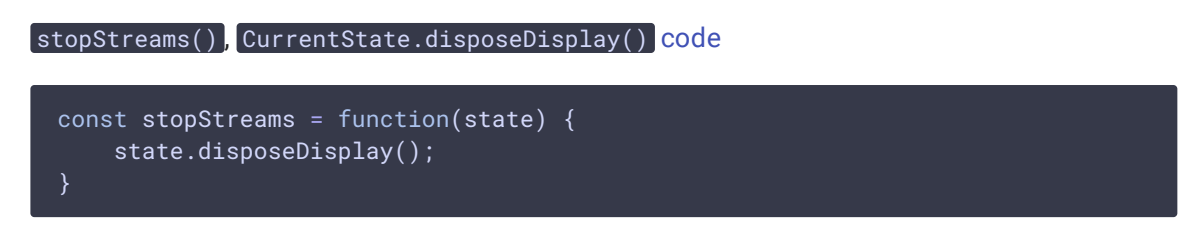

## 8. Play click action

onStartClick(), playFirstSound(), connect() [code](https://github.com/flashphoner/sfu_sdk/blob/21ad921d47616cfe05541234ad4639c96f639a0b/examples/src/player/player.js#L148)

The onStartClick() function:

- $\bullet$  validates input fields
- in Safari browser, calls playFirstSound() before playback to automatically play incoming audio
- calls connect() function

```
const onStartClick = function(state) {
   if (validateForm("connectionForm")) {
        $("#playBtn").prop('disabled', true);
        if (Browser().isSafariWebRTC()) {
            playFirstSound(document.getElementById("main"),
PRELOADER_URL).then(function () {
                connect(state);
            });
        } else {
           connect(state);
        }
}
```
9. Stop click actions

```
code
```
The onStopClick() function:

- stops playback
- disconnects Websocket session

```
const onStopClick = function(state) {
   $("#playBtn").prop('disabled', true);
   stopStreams(state);
    state.session.disconnect();
```
## 10. Websocket session disconnection actions

onDisconnected() [code](https://github.com/flashphoner/sfu_sdk/blob/21ad921d47616cfe05541234ad4639c96f639a0b/examples/src/webrtc-abr-player/player.js#L117)

The onDisconnected() function:

- sets up Play click actions
- enables Server url and Room name fields access

```
const onDisconnected = function(state) {
   $("#placeholder").show();
   $("#playBtn").text("Play").off('click').click(function () {
       onStartClick(state);
   }).prop('disabled', false);
   $('#url').prop('disabled', false);
   $("#streamName").prop('disabled', false);
}
```